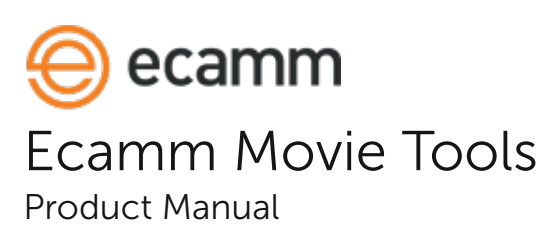

Ecamm Movie Tools is a movie player and converter designed for Ecamm's Call Recorder for Skype and Call Recorder for FaceTime products. It can be used to play back recorded audio and video calls, adjust volume levels, trim the recording, and export to a variety of audio and video formats.

## System Requirements

The Ecamm Movie Tools application requires Mac OS X 10.9 or newer.

Call Recorder users with older OS X versions should continue to use the original Movie Tools drag-and-drop utilities located in Applications/Movie Tools.

## Installing Ecamm Movie Tools

Ecamm Movie Tools will be automatically added to your Applications folder when Call Recorder is installed. To install it manually:

 1. Unzip the MovieTools.zip file. Ensure that it's unzipped using Apple's built-in Archive Utility, and not some other unzipping tool.

2. In the resulting folder, you will find the Ecamm Movie Tools application. Double-click it to run the program.

3. On first run, the app will offer to move itself the Applications folder.

## Uninstalling Ecamm Movie Tools

To uninstall Ecamm Movie Tools, drag the application to your Mac's Trash icon.

## The Call List

The call list will automatically show the contents of the Saved Calls folders used by Call Recorder for Skype and Call Recorder for FaceTime.

Use the popup menus above the call list to sort and filter the list.

To search for a call by name, use the search box below the list.

To add calls manually, drag them to the list from the Finder.

To remove an item from the list, select the item and press the delete key on your keyboard.

To rename an item, click the item and then choose Rename from the File menu or the gear menu below the list. Type a new name and press return.

## Playback

To play a recorded call, select it, and move your mouse cursor to the playback area. You will see playback controls, including a play button.

When playing a call created using Call Recorder's Multi-track Video option, select a playback configuration using the "Video" popup menu at the bottom of the screen. The options are:

Local Only: Show only the video from your camera.

Remote Only: Show only the remote video track(s).

Picture-in-Picture: Show the video from your camera in a small, inset rectangle. The inset video can be moved by dragging it. It can be resized by dragging from the corner. Note that for a recording containing more than two video tracks, all remote tracks will be shown in a split-screen format.

Split Screen: Show the video tracks side by side. The video tracks will be cropped as needed to fit into a 16x9 aspect video.

Tiled: This is similar to split screen, except the video frames will not be cropped. This means that the video aspect ratio will not be a standard shape. For movies containing 4 tracks, the video frames will be shown in a 2x2 grid.

Separate Files: This option will export a separate file for each track in the movie.

## Trimming

To select just a portion the call to export, use the mark in  $\Gamma$  and mark out  $\Gamma$  buttons in the playback controls to pick a start and stop point. The portion of the call to export will be shown with a blue highlight.

Alternatively, select a portion of the call by holding down the command key on your keyboard while dragging in the scrub bar or audio waveform.

## Exporting a Call

Use the controls along the bottom of the player window to adjust settings and export as MP3, AAC, AIFF and other formats.

### Volume Levels

Adjust the volume of the call using the sliders at the bottom of the player window. Local volume is your own voice, as recorded through your microphone. The Remote volume is the sound recorded from Skype or FaceTime. These volume levels will be used when exporting the call.

# Export Splits Tracks Checkbox

Click this checkbox to export a separate file for each track. This will export two files, one for each side of the call.

#### Export or Share

Select an audio or video format for exporting. Click the Export button to save a new file, or use the share button to send to Photos, iTunes, YouTube or Vimeo.

# Support and Troubleshooting

For more information and technical support info, please visit our web site: <http://www.ecamm.com>

Copyright © 2016 Ecamm Network, LLC

Sparkle Framework by the Sparkle Project MP3 encoding uses LAME from www.mp3dev.org Also uses Uli Kusterer's UKFileWatcher and UKKQueue and Peter Baumgartner's UKFSEventsWatcher BDAlias Copyright BDAlias developers

Ecamm Network, LLC is not responsible for any loss or damage to you or your property, including your computer, from use of our software. Any use of this software is at your own discretion and risk and you will be solely responsible for any damage to your computer system or loss of data that may result from its use. You agree to defend, indemnify and hold harmless Ecamm Network, LLC and its employees, from and against all claims and expenses, including attorney fees, arising out this software. YOUR USE OF THIS SOFTWARE IS AT YOUR SOLE RISK. THIS SOFTWARE IS PROVIDED ON AN "AS IS" AND "AS AVAILABLE" BASIS.